## **MANUALE MATLAB**

Nel manuale proposto ci soffermeremo ad osservare alcune funzioni proposte da Matlab inerenti all'attività di laboratorio.

• LOAD: La funzione "**load**" serve per caricare dei dati presenti in un archivio esterno (esempio un file.txt).

La sua sintassi è la seguente: **load('nomeFile.ext')**

Ovvero se si vuole cambiare il nome: **variable = load('nomeFile.ext')**

- SAVE: La funzione "**save"** salva il lavoro del workspace (variabili, vettori, matrici, etc) in un file. Qualora si volesse salvare in un file ASCII di nome "nomeFile" per esempio la variabile "A" avremmo: **save nomeFile A -ASCII**
- PLOT: **Plot** è uno strumento che ci permette di tracciare grafici 2-D in Matlab. La sua sintassi è **plot**(x,y) dove x e y sono due vettori numerici. Con plot è inoltre possibile tracciare più grafici sovrapposti sugli stessi assi. Es. :

 $x=$  linespace(0,pi);  $y1=cos(x)$ ;  $y2=sin(x)$ ;  $plot(x,y1,x,y2)$ Del plot si puo' variare il colore, il tipo di Marker e di Linea.

```
\rightarrow 1 . \BoxCommand Window
       PLOT (X, Y, S) where S is a character string made from one element
       from any or all the following 3 columns:
                                     o point<br>o circle<br>x x-mark
               \mathbf{b}blue
                                                                    Service
                                                                          solid
                    blue<br>green<br>red<br>cyan
                                                                   : dotted
               \mathbf{g}-. dashdot<br>-- dashed
               \mathbf{r}plus
               \mathbf{c}+\langle \cdot, \cdot \ranglestar
              m magenta
                                                                (none) no line
                    magenta<br>yellow<br>black
                                            square
                                     \mathbf{s}\mathbf{Y}k black
                                            diamond
                                     \mathbf dw white
                                     \mathbf{v}triangle (down)
                                      \simtriangle (up)
                                      \prectriangle (left)
                                     \rightarrowtriangle (right)
                                            pentagram
                                      \mathbf{p}h
                                            hexagram
       For example, PLOT(X, Y, 'c+:') plots a cyan dotted line with a plus
       at each data point; PLOT(X, Y, 'bd') plots blue diamond at each data
       point but does not draw any line.
f_{\rm sc}
```
Partendo dalla sintassi generale di plot è possibile anche dare alcune istruzioni a proposito della dimensione delle linee del grafico o il colore, introducendo i valori in questo modo: **plot(x,y,"proprietà","value"**), dove le proprietà sono LineWidth, markersize, markeredgecolor, markerfacecolor e value indica il colore e lo spessore delle linee. plot(x,y,'--rs','LineWidth',2, 'MarkerEdgeColor','k','MarkerSize',10)

Per aggiungere il testo al grafico inoltre esistono le istruzioni "xlabel('string')" e "ylabel('string')".

```
%% Basic evaluation: plot formatted data
fig=figure; %Open the figure
% Set the plot format configuration
set(gca,'FontSize',22,'LineWidth',2); % Set the text size and the box line width
grid(gca,'on'); % Set the grid on the plot
box(gca,'on'); % Set the outer box
hold(gca,'all'); % Hold the following plot on the same figure
% Select the quantities to be plot
xaxis=dataStruct.xaxis;
formattedData=dataStruct.formattedData;
% Perform the plot
plot(xaxis,formattedData,'r','Linewidth',2)
% Axis labelling
xlabel(dataStruct.xlabel)
if isfield(dataStruct,'ylabel') % Check if there is the y label on the struct
     ylabel(dataStruct.ylabel);
end
%% End of plot formatted data
%% Basic evaluation: plot the Smith Chart
fig=figure;
RealPart=dataStruct.Real;
ImagPart=dataStruct.Imag;
[lineseries,hsm] = smithchart(RealPart+1i*ImageArt);set(lineseries, 'LineWidth', 3);
set(hsm, 'LineWidth', 3, 'LabelSize', 18, 'Color', [0 0 0]);
% To compare on the same plot with other data or theory stored in the
% complex variable AdditionalData
% hold on;
% plot(Real(AdditionalData),Imag(AdditionalData),'r--','Linewidth',3);
% hold off
% If you are saving data from Smith Chart format in the Network Analyser,
% you have also the field in the struct
% dataStruct.formattedReal
% dataStruct.formattedImag
% containing the user setting on the Electrical Delay and Phase Offset.
% To plot them use
% hold on;
% plot(dataStruct.formattedReal,dataStruct.formattedImag,'r--','Linewidth',3);
% hold off
%% End of plot the Smith Chart
```
%% Basic evaluation: plot formatted data of the imaginary part of the admittance

## % and make a **basic fitting**

% Measured data in the MeasuredData struct MeasuredData=dataStruct;

xaxis=MeasuredData.xaxis; formattedData=MeasuredData.formattedData;

```
% Data to be fitted are 
xaxisFit=sqrt(xaxis); % Needed for cable measurent
DataFit=formattedData;
```

```
% Step one: perform the fit
% Choose the number of points to fit (depending on the experiment). Typical
% acquisition is of 1600 points
NN=1600; % Number of points to be fit
```

```
% Example: to fit the first NN data
NNstart=1;
NNend=NNstart+NN-1;
[p,unc_p,q,unc_q,rfactor]=regression3(xaxisFit(NNstart:NNend),DataFit(NNstart:NN
end));
```

```
% Compute the linear fit model expectation
LinearFitValue=p.*xaxisFit+q;
```
% Step two: plot the data measured

```
fig=figure; %Open the figure
```

```
% Set the plot format configuration
set(gca, 'FontSize', 22, 'LineWidth', 2); % Set the text size and the box line width
grid(gca,'on'); % Set the grid on the plot
box(gca,'on'); % Set the outer box
hold(gca,'all'); % Hold the following plot on the same figure
```
plot(xaxis,formattedData,'r','Linewidth',2)

```
% Axis labelling
xlabel(MeasuredData.xlabel)
if isfield(MeasuredData,'ylabel')
     ylabel(MeasuredData.ylabel);
end
```

```
% Step three: superimpose the fit to the measured data
figure(fig)
plot(xaxis,LinearFitValue,'b--','Linewidth',2);
%plot(xaxis, 20*log10(exp(1))*sqrt(2*pi)*p.*sqrt(xaxis),'m--','Linewidth',2);
```

```
% Put a legend if needed
legend('data','fit','Location','Best')
%% End of plot formatted data
```
• FFT: La funzione **fft** è una funzione integrata di Matlab per svolgere la trasformata di Fourier. La sua sintassi è la seguente: **Y = fft(X)** ,

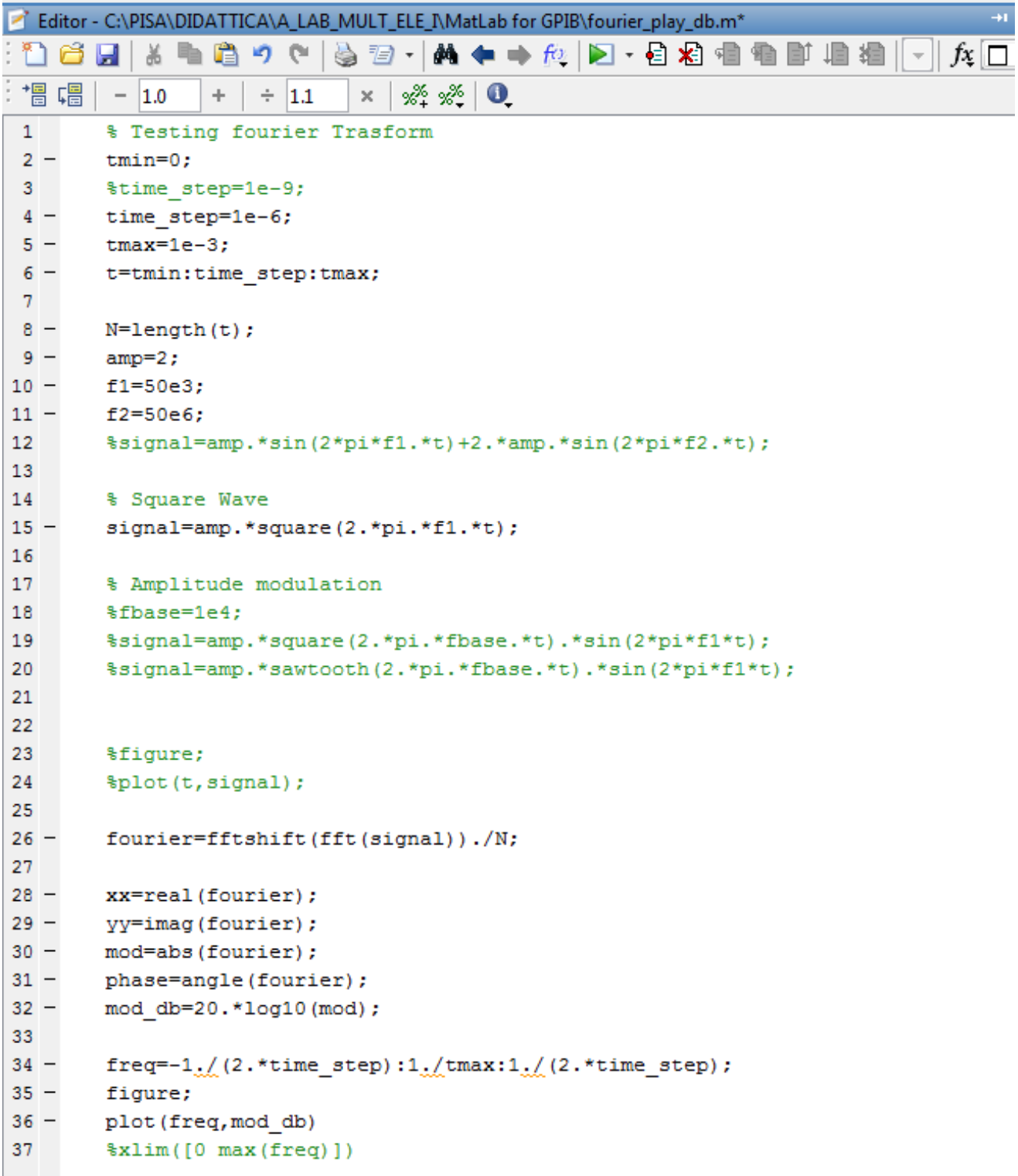

**COL** 

## **REGRESSIONE LINEARE**

```
\mathbf{1}\Box function [p, unc p, q, unc q, rfactor]=regression2(x, y)
 \overline{2}\Box Finds the regression line y = p x + q\overline{3}% p pendenza
 \overline{4}% q intercetta
 \sqrt{5}% unc p incertezza sulla p
 \overline{6}% unc q incertezza sulla q
 7\phantom{.0}% fattore r del fit
 \overline{8}\frac{1}{2} function [p, unc p, q, unc q, rfactor]=regression2 (x, y)
 \overline{9}10<sub>10</sub>11 -if length (x) \sim = length (y)12 -error('Vectors must be of the same length');
13 -end
14
15 -N=length(X);16<sup>1</sup>17 -p = (N * sum(x, *y) - sum(x) * sum(y)) / (N * sum(x, *2) - (sum(x)) * 2);18 -q = (sum(x.^2) * sum(y) - sum(x) * sum(x.*y)) / (N * sum(x.^2) - (sum(x) )^2);19
20 -mean x=mean(x);21 -\sin \frac{x - \text{sqrt}(x - \text{mean}(x)) - 2}{x - \text{mean}(x)};
22 -sigma y=sqrt(sum((y-(p.*x+q)).^2)/(N-2));23 -unc_p = sigma_y / (sqrt(N) * sigma_x);
24 -unc_q=sigma_y/(sqrt(N)*sigma_x)*sqrt(sigma_x^2+mean_x^2);
25 -rfactor = (N * sum(x, *y) - sum(x) * sum(y)) / ...sqrt((N * sum(x.^2) - (sum(x)) ^2) . * (N * sum(y.^2) - (sum(y)) ^2);
26
27
```
Si richiama digitando: [p, unc\_p, q, unc\_q, rfactor]=regression2(x, y)